# Linux Productivity Tools

Ketan M. (km0@ornl.gov) Oak Ridge National Laboratory

LISA19

October 2019

Portland, OR, USA

# <span id="page-1-0"></span>Table of Contents

- Part 1: [Overview and Logistics](#page-2-0)
- Part 2: [Basics](#page-6-0)
- Part 3: [Streams, pipe and redirection](#page-18-0)
- Part 4: [Classic Tools: find, grep, awk, sed](#page-29-0)
- Part 5: [Session Management: tmux](#page-47-0)
- Part 6: [ssh: config and tunneling](#page-52-0)
- Part 7: [Bash Tools](#page-57-0)
- Part 8: [Miscellaneous Utilities](#page-67-0)
- [Summary](#page-75-0)
- Practice and Exercises (if time permits else Offline)

## Part 1: Overview and Logistics

<span id="page-2-0"></span>*orientation and practical stuff*

[back to toc](#page-1-0)

# Overview: What shall we learn

- Build powerful **command-lines**
	- We will use **Bash shell with default key-bindings**
	- We will **assume GNU/Linux** and call it Linux
- Tools that are available (or easily installable) on most installations
- Goal is to be efficient and effective rather than to be an "expert"
- Benefits: save time, efficient for system, long-term payback
- **We do not cover:** Sysadmin, security, networking

# Slides and practice data for download

• Slides and two text files available for practice

# [https://code.ornl.gov/km](https://code.ornl.gov/km0/lisa19)0/lisa19

- states.txt
	- Tabular data with five columns
- prose.txt
	- Prose with sentences and paragraphs

# About You and Me

- Basic exposure to Linux is assumed but feel free to interrupt and ask questions
	- common commands, basic understanding of files and directories, editing etc.
- About Me
	- Linux Engineer at Oak Ridge National Laboratory
	- Command line enthusiast

## <span id="page-6-0"></span>part 2: Basics

*welcome to the school of command line wizardry!*

[back to toc](#page-1-0)

# Anatomy of a Typical Command

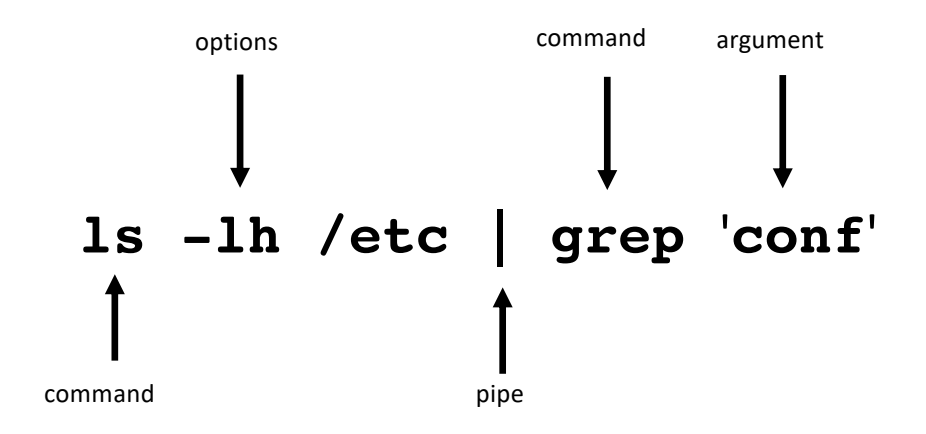

# Know the System

- **id**: know yourself
- **w:** who is logged in (**-f** to find where they are logging in from)
- **lsblk**: list block storage devices
- **lscpu**: display info about the CPUs
- **lstopo**: display hardware topology (need hwloc, hwloc-gui packages)
- **free**: free and used memory (try **free -g**)
- **lsb** release: distribution info (try  $-a$ )

PS0: Use **ctrl-c** to kill stuck commands or long running ones

PS1: Some commands may not be available: **which <cmdname>** to verify

# Know the Processes

- List the processes by name, pid etc: **ps** (commonly used flags: **aux**)
- **ps** implementations: POSIX, GNU and BSD!
	- implementations differ in behavior
	- determined by style of options: POSIX (-), GNU (--), BSD (no dash) before options
- Display processes: **top**, **htop**, **atop**
- Be **nice** and fly under the radar, eg.:
	- **nice -n 19 tar cvzf archive.tgz large\_dir**
- Kill a process: **kill <pid>**
	- to kill zombie processes
	- hung sessions

# Many ways to get help

#### • **man nano**

- Manual pages
- Organized section-wise -- one page for each section (if exists)

### • **wget --help**

- Handy for quick syntax reference
- **info curl**
	- Modern
- Browse **/usr/share/doc**
	- Usually a README file has info and examples
	- Browse with a web-browser

# Working with Files

- **cat** for relatively short files **cat states.txt**
- **less** is more than **more** for long files **less /etc/ntp.conf**
- **tail** –**f** to watch a file growing live
- What can you do about binary files? (not much)
	- **strings** will print the printable strings of file
	- **od** will print file in octal format
	- **cmp** will compare them byte by byte
- Compare text files with
	- **comm** *sorted* files line by line
	- **differences line by line -- used most frequently, rich options set, see man**

# Internet on command line

- **curl** is commonly used as command to download from the web: **curl -O http://www.gutenberg.org/files/4300/4300-0.txt curl ifconfig.me #quickly find my IP**
- **wget** is similar:

**wget http://www.gutenberg.org/files/4300/4300-0.txt wget https://kubernetespodcast.com/episodes/KPfGep{001..062}.mp3**

- **lynx** can be a useful text-based browser:
	- avoid pesky ads
	- when internet is slow / only care about text eg. **lynx text.npr.org**
	- read local html pages, eg. those found in **/usr/share/doc**
	- **w3m** and **links** are other text-based browsers

# Be a command line ninja: Navigation

**MAC users: terminal pref > profile > keyboard settings > Use option as meta key**

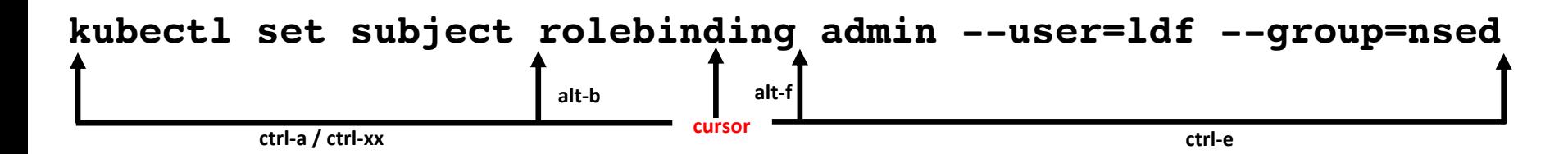

**ctrl-] <char> moves cursor to 1st occurrence of <char> to right**

**ctrl-alt-] <char> moves cursor to 1st occurrence of <char> to left**

### Be a command line ninja: Deletion

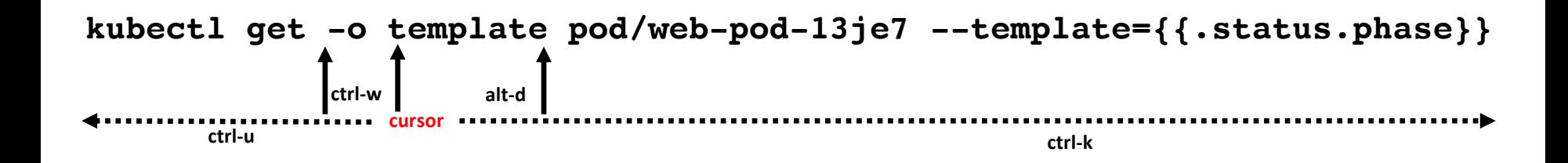

**use ctrl-y to paste back the deleted**

# wildcards: characters that expand at runtime

- **\* any number of characters: ls -lh /etc/\*.conf**
- **? expands to one character:**

**ls -ld ? ?? ???**

- Negation (**!**) eg. **ls -ld [!0-9]\***
- Escaping and quoting
	- \ for escaping a wildcard
		- prevent expansion
	- ' for quoting a wildcard

# Quick and Useful Tricks

- **!!** repeats the last command
- **!\$** change command keep last argument:
	- **cat states.txt** # file too long to fit screen
	- **less !\$** #reopen it with less
- **!\*** change command keep all arguments:
	- **head states.txt | grep** '^**Al**' #should be tail
	- **tail !\*** #no need to type the rest of the command
- **alt-.** #paste last argument of previous command
- **alt-<n>-alt-.** #paste **nth** argument of previous command

## More Tricks

- **>x.txt** #create an empty file / "zero" a large file
- **cmd #tag** to tag a hard to remember command
- **ctrl-l** #clear terminal
- **cd -** #change to previous dir
- cd **\*** #change to homedir
- **ctrl-r** #recall from history
- **ctrl-d** #**logout** from terminal

## Part 3: Streams, pipe and redirection

<span id="page-18-0"></span>*I am sure a gardener designed them!*

[back to toc](#page-1-0)

# Terminal I/O Streams and Redirection

- Three I/O streams on terminal: standard input (**stdin**), standard output (**stdout**) and standard error (**stderr**)
- Represented by **"file descriptors"** (think of them as ids): **0** for stdin, **1** for stdout, **2** for stderr
- Angle brackets are used for redirection to/from commands:
	- **>** to send to a stream
	- **<** to receive from a stream
	- **>>** to append to a stream
	- **<<** to in-place append (used in "heredoc")
	- **<<<** is used in "herestring" (not covering today)
- **&** is used to **"write into"** a stream, eg. **&1** to write into stdout

## Anatomy of a redirection using streams

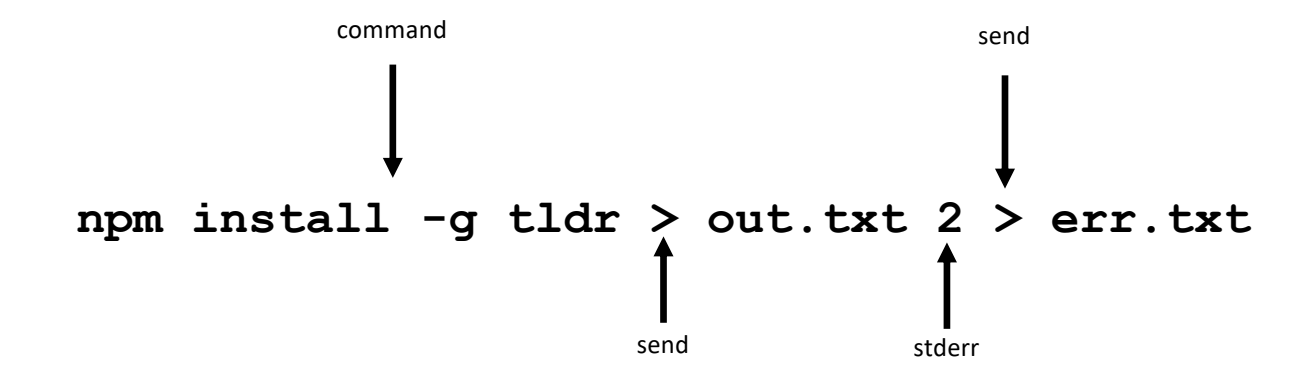

# More Redirection Examples

- Send stdout and stderr to same file: **pip install rtv > stdouterr.txt 2>&1 ac -pd &> stdouterr.txt #short form (bash v4+)**
- Disregard both stdout and stderr: **wget imgs.xkcd.com/comics/command\_line\_fu.png &> /dev/null**
- Read from stdin as output of a command **diff <(ls dirA) <(ls dirB)**
- Append stdout to a log file: **sudo yum -y update >> yum\_update.log**

### The pipe: run second command using output of first!

- A pipe is a Linux concept that automates redirecting the output of one command as input to a next command.
- Use of pipe leads to powerful combinations of independent commands. eg.: **find .| less** #read long list of files page wise **head prose.txt | grep -i 'little' echo \$PATH | tr** '**:**' '**\n**' #translate : to newline **history | tail** #last 10 commands **free -m|grep Mem:|awk '{print \$4}'** #available memory **du -s \*|sort -n|tail** #10 biggest files/dirs in pwd

## Demystifying and debugging piped commands

### **free -m|grep Mem:|awk '{print \$4}'**

is equivalent to running the following 4 commands:

```
free -m > tmp1.txt
```

```
grep Mem: tmp1.txt > tmp2.txt
```

```
awk '{print $4}' tmp2.txt
```

```
rm tmp1.txt tmp2.txt
```
Reducing the piped stages is often efficient and easier to debug. For instance, the above pipeline may be reduced like so:

**free -m|awk '/Mem:/{print \$4}'** #more on awk later

## More pipe examples

```
#get pdf of a man page
man -t diff | ps2pdf - diffhelp.pdf
#get today's files
ls -al --time-style=+%D | grep `date +%D`
#top 10 most frequently used commands
history | awk '{a[$2]++}END{for(i in a){print 
a[i] " " i}}' | sort -rn | head
```
# Commands that only accept literal args

• Most commands receive input from stdin (so, pipe) **and** file, eg. **wc < states.txt** #ok

**wc states.txt** #ok

- There are some exceptions though
- Some receive input **only from stdin** and not from file, eg.
	- **tr** '**N**' '**n**' **states.txt #(strangely) NOT OK**
	- **tr** '**N**' '**n**' **< states.txt** #ok
- Some receive input **neither from stdin nor from file,** eg.
	- **echo < states.txt #NOT OK** (assuming want to print file contents)
	- **echo states.txt #NOT OK** (assuming want to print file contents)
	- **echo** "**Hello miss, howdy?** " #ok, takes literal args
	- **cp**, **touch**, **rm, chmod** are other examples

# **xargs**: When pipe is not enough!

- Some commands do not read from standard input, pipe or file; they need arguments
- Additionally, some systems limit on number of arguments on command line
	- for example: **rm tmpdir/\*.log** will fail if there are too many **.log** files
- **xargs** fixes both problems
	- Converts **standard input** to commands into **literal args**
	- Partitions the args to a permitted number and runs the command over them repeatedly
- For instance, create files with names on the **somelist.txt** file: **xargs touch < somelist.txt**

# GNU Parallel

- Run tasks in parallel from command-line
- Similar to **xargs** in syntax
- Treats parameters as independent arguments to command and runs command on them in parallel
- Synchronized output -- as if commands were run sequentially
- Configurable number of parallel jobs
- Well suited to run simple commands or scripts on compute nodes to leverage multicore architectures
- May need to install as not available by default : [www.gnu.org/software/parallel](https://www.gnu.org/software/parallel/)

## GNU Parallel Examples\*

- Find all html files and move them to a directory **find . -name '\*.html' | parallel mv {} web/**

- Delete pict0000.jpg to pict9999.jpg files (16 parallel jobs) **seq -w 0 9999 | parallel -j 16 rm pict{}.jpg**

- Create thumbnails for all picture files (imagemagick software needed) **ls \*.jpg | parallel convert -geometry 120 {} thumb\_{}**

- Download from a list of urls and report failed downloads **cat urlfile | parallel "wget {} 2>errors.txt"**

\*From the gnu parallel 2018 book at https://doi.org/10.5281/zenodo.1146014 $^{29}$ 

## Part 4: Classic Tools: find, grep, awk, sed

<span id="page-29-0"></span>*the evergreens*

[back to toc](#page-1-0)

## find: search files based on criteria

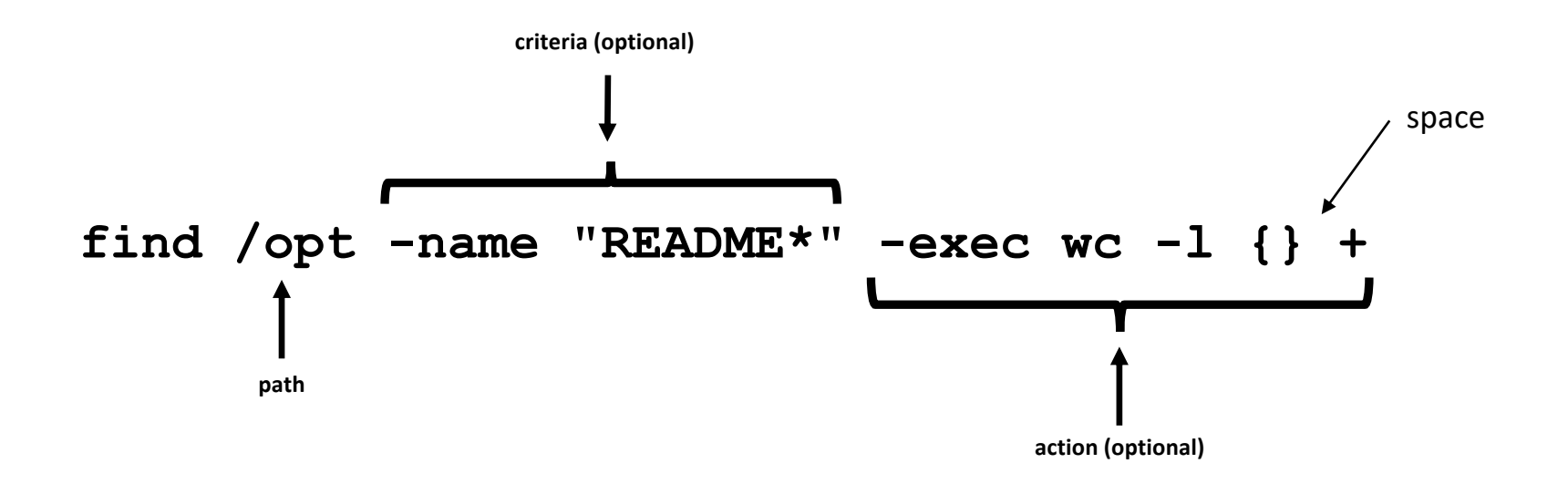

# Features of find

- **path**: may have multiple paths, eg. **find /usr /opt -iname "\*.so"**
- **criteria**
	- -name, -iname, -type  $(f,d,l)$ , -inum  $\langle n \rangle$
	- -user <uname>, -group <gname>, -perm (ugo)
	- -size +x[c], -empty, -newer <fname>
	- -atime +x, -amin +x, -mmin -x, -mtime -x
	- criteria may be combined with logical **and** (**-a**) and **or** (**-o**)

#### • **action**

- **-print** : default action, display
- **-ls :** run **ls -lids** command on each resulting file
- **-exec cmd :** execute command
- $\neg$ **cmd** like exec except that command executed after user confirmation

## find Examples

- **find . -type f -name "\*.txt"** #all text files in current dir
- **find . -maxdepth 1** #equivalent to ls
- **find ./somedir -type f -size +512M -print** #all files larger than 512M in ./somedir
- **find . \( -name "\*.c" -o -name "\*.h" \)** #all files that have either .c or .h extension

# grep: Search for patterns in text

- **grep** originally was a command "**g**lobal **r**egular **e**xpression **p**rint" or '**g/re/p**' in the **ed** text editor
- It was so useful that a separate utility called **grep** was developed
- **grep** will fetch **lines** from a text that has a match for a specific pattern
- Useful to find lines with a specific pattern in a large body of text, eg.:
	- look for a process in a list of processes
	- spot check a large number of files for occurrence of a pattern
	- exclude some text from a large body of text

## Anatomy of grep

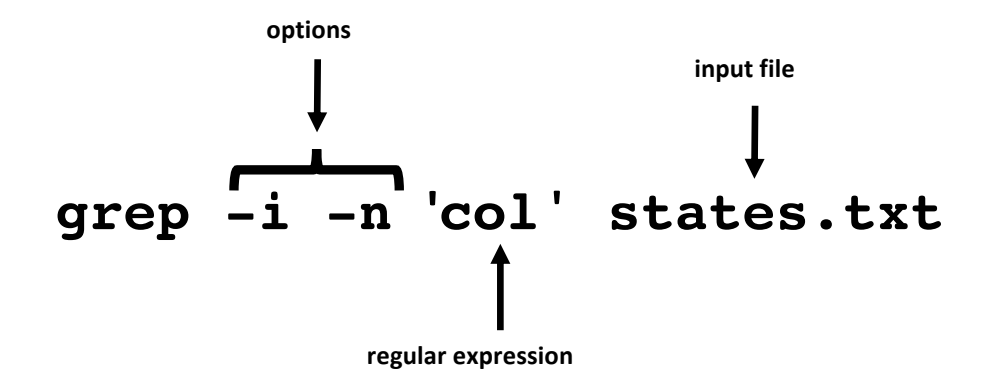

# Useful grep Options

- **-i**: ignore case
- **-n**: display line numbers along with lines
- **-v**: print inverse ie. lines that do not match the regular expression
- **-c**: print a count of lines of matches
- **-A<n>**: include n lines after the match
- **-B<n>**: include n lines before the match
- **-o**: print only the matched expression (not the whole line)
- **-E**: allows "extended" regular expressions that includes (more later)
# Regular Expressions

- A regular expression (regex) is an **expression** that matches a **pattern**.
- Example pattern ........

• regex: $| \cdot |$ 

 $^{\wedge}$ Linux is fun.  $\circ$ ^So is music.\$ ^Traffic not so much.\$

- regex:  $\mathbf{E} \cdot |\mathbf{E}|$   $\mathbf{E} \cdot |\mathbf{E}|$  no match **b a r**
	- $\rightarrow$  one match  $\rightarrow$  "**Linux is fun.**" **n**
- regex: **i i s i e two** matches  $\rightarrow$  **"Linux is fun."** and "So is music." **i s**
- regex:  $\left| \cdot \right|$  s  $\left| \circ \right|$   $\rightarrow$  one match  $\rightarrow$  "So is music." **^ S o**
- regex:  $\boxed{\cdot \cdot \cdot}$  **•**  $\rightarrow$  one match  $\rightarrow$  "So is music."

# Regular Expressions-contd.

- **.** is a Special character; will match **any** character (except newline)
- Character class: one of the items in the **[]** will match, sequences allowed
	- **'[Cc]at'** will match **C**at and **c**at
	- **'[f-h]ate'** will match fate, gate, hate
	- **'b[^eo]at'** will match brat but **not** boat or beat
- **Extended** regular expressions (use with egrep or grep **-E**)
	- '\*' matches zero or more, '+' matches one or more, '?' matches zero or one occurrence of the **previous character**
	- '|' is a delimiter for multiple patterns, '(' and ')' let you group patterns
	- {} may be used to specify a repetition range

# grep Examples

- Lines that end with two vowels: **grep** '**[aeiou][aeiou]\$**' **prose.txt**
- Check 5 lines before and after the line where term 'little' occurs: **grep -A5 -B5** '**little**' **prose.txt**
- Comment commands and search later from history **some -hard 'to' \remember --complex=command #success history | grep '#success'**
- find+grep is one very useful combination **find . -iname "\*.py" -exec grep 'add[\_-]item' {} +**

# awk: Extract and Manipulate Data

- A **programmable** filter that reads and processes input **line by line**
- Rich built-in features:
	- explicit fields (\$1 ... \$NF) & records management
	- functions (math, string manipulation, etc.)
	- regular expressions parsing and filtering
- Features like variables, loops, conditionals, associative arrays, userdefined functions

**Highly recommended book**: The awk programming language by Aho, Kernighan and Weinberger, ia802309.us.archive.org/25/items/pdfy-MgN0H1joIoDVoIC7/The\_AWK\_Programming\_Language.pdf

# Anatomy of an awk program

```
Often used as one-line idiom of the form:
       awk 'awk_prog' file.txt
OR
       command | awk 'awk_prog'
```
where **awk\_prog** is:

```
BEGIN{actions} #run one time before input data is read
/pattern or condition/ {actions} #run for each line of input
```
**END{**actions**}** #run **one time** after input processing

At least one of the **BEGIN**, **/pattern or condition/**, **{}**, **END** section needed

#### awk patterns and actions

- A **pattern** is a regex that matches (or not) to an input line, eg.
	- /New/  $#$  any line that contains 'New' **/^[0-9]+ /** # beginning with numbers **/(POST|PUT|DELETE)/** # has specific words
- An **action** is a sequence of ops, eg.

**{print \$1, \$NF}** #print first and last field/col **{print log(\$2)}** #get log of second field/col  $\{for (i=1; i \leq x; i++) \}$   $sum += \$  $3}$ }  $*$   $qet$  cumulative sum

• User defined functions may be defined in any action block

#### awk Examples

- awk **'{print \$1}'** states.txt
- awk **'/New/{print \$1}'** states.txt
- awk **NF>0** prose.txt #skip blank lines
- awk **'{print NF, \$0}'** states.txt #num fields
- awk **'{print length(\$0)}'** states.txt #num chars
- awk '**BEGIN**{print **substr("New York",5)**}' #York

## sed: parse and transform text

- **sed** is a **s**tream **ed**itor
- Looks for a pattern in text and applies changes (edits) to them
- A batch or non-interactive editor
- Reads from file or stdin (so, pipes are good) **one line at a time**
- The original input file is unchanged (sed is also a filter), results are sent to standard output
- Most frequently used idiom is for text substitution

#### Anatomy of sed

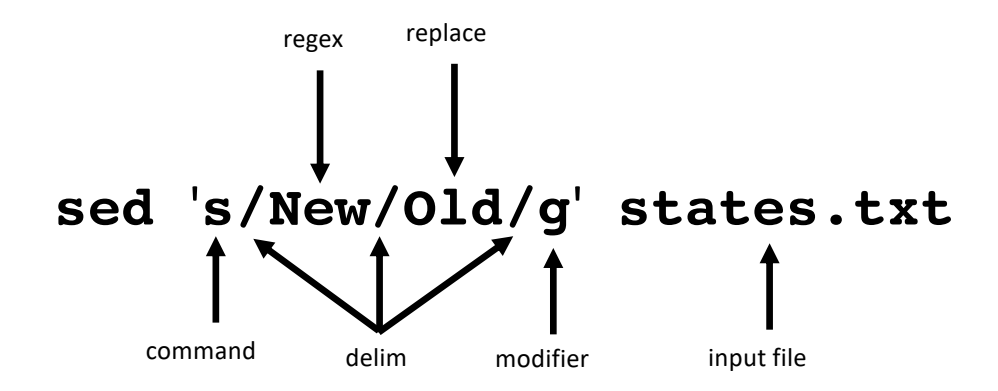

# **Options**

- address: may be a line number or a range, defaults to whole file
- command: **s**:substitute, **p**:print, **d**:delete, **a**:append, **i**:insert, **q**:quit
- regex: A regular expression
- delimiter: Does not have to be **/**, can be **|** or **:** or any other character
- modifier: may be a number **n** which means apply the command to n<sup>th</sup> occurrence, **g** means apply globally in the line
- Common **sed** flags: **-n** (no print), **-e** (multiple ops), **-f** (read sed from file), **-i** (in place edit [careful])

#### Useful sed Examples

• **sed -n '5,9p' states.txt** #print lines 5 through 9 • **sed -n '\$p' states.txt** #print last line

- **sed '1,3d' states.txt** #delete first 3 lines
- **sed '/^\$/d' states.txt** #delete all blank lines
- **sed '/York/!s/New/Old/' states.txt** #substitute except York
- **kubectl -n kube-system get configmap/kube-dns -o yaml | sed 's/8.8.8.8/1.1.1.1/' | kubectl replace -f -**

#### Part 5: Session Management: tmux

*for when the network goes down on my world-saving project*

[back to toc](#page-1-0)

# Workspace Management with tmux

- **tmux** (v1.8) is a terminal multiplexer that lets you create multiple, persistent terminals within one login
- In other words tmux is **a program which allows you to have persistent multiple "tabs" in a single terminal window**.
- Useful
	- when eg. a compilation or other operation will take a long time
	- for interactive multitasking
	- for exotic stuff such as pair programming

## A Short tmux Tutorial

#### • Typical tmux workflow

**tmux new -s mysession** #start a new session **# run any commands as normal ctrl-b :detach** #detach the session, logout, go home #later, log in again **tmux a -t mysession** #get the same session back

#### • Other useful tmux commands

**ctrl-b (** #switch to previous session **ctrl-b )** #switch to next session **tmux ls** #list all sessions **tmux kill-session -t mysession** #kill a session

#### Live collaboration with tmux

**#user1# tmux -S /tmp/collab chmod 777 /tmp/collab**

**#user2# tmux -S /tmp/collab attach**

#### Create Panes and Synchronize with tmux

**tmux** #start a tmux session **ctrl-b "** #split horizontally **ctrl-b %** #split vertically **ctrl-b :setw synchronize-panes on** #synchronized# **ctrl-b :setw synchronize-panes off ctrl-b o** #move through the panes **ctrl-b x** #kill the active pane

# Part 6: ssh: config and tunneling

*build secure tunnels*

[back to toc](#page-1-0)

# ssh config (~/.ssh/config)

```
Host summit
  Port 22
  hostname summit.olcf.ornl.gov
  User ketan2
  ServerAliveCountMax=3 #max num of alive messages sent without ack
  ServerAliveInterval=15 #send a null message every 15 sec
Host cades
 Port 22
 hostname or-condo-login.ornl.gov
 User km0
```
**ServerAliveCountMax=3 ServerAliveInterval=15**

**# now to ssh/scp to cades, just need "ssh/scp cades"**

# Benefits of ssh config

- Makes ssh commands easier to remember in case of multiple hosts
- Customizes connection to individual hosts
- For more, see **man 5 ssh\_config**
- For example: **ssh summit** is sufficient to connect to **summit.olcf.ornl.gov** with all the properties mentioned in the section:

```
Host summit
  Port 22
  hostname summit.olcf.ornl.gov
  User ketan2
  ServerAliveCountMax=3
  ServerAliveInterval=15
```
#### Port forward over SSH Tunnel\*

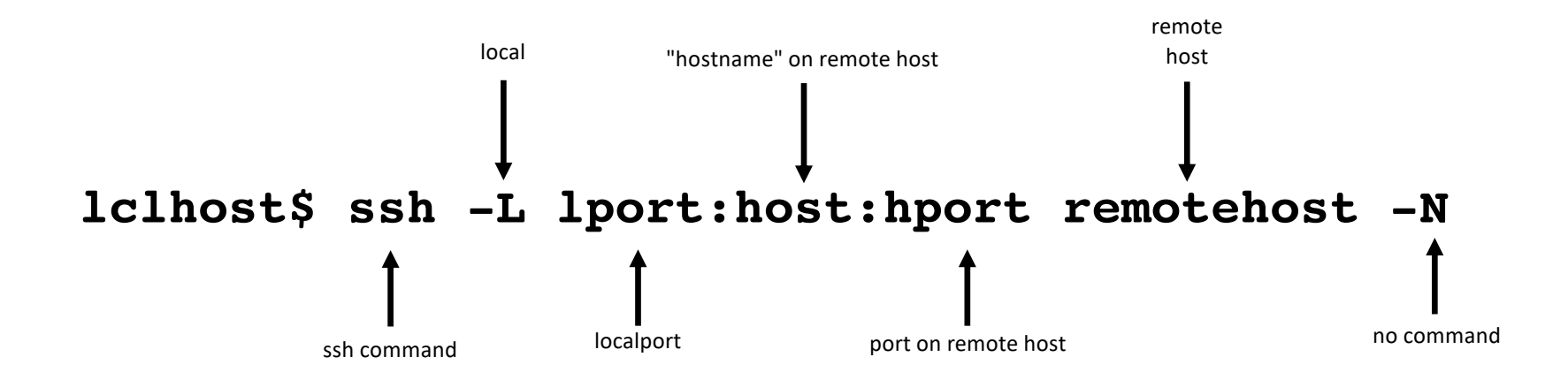

# SSH Tunneling Example

• Run an HTTP server on remote node and browse through local web browser:

step 1. **remote\$ python2 -m SimpleHTTPServer 25000 OR** step1. **remote\$ python3 -m http.server 25000**

step2. **local\$ ssh -L 8000:localhost:25000 id@remote -N**

step3. Open browser on **local** and navigate to http://**localhost:8000**

### part 7: Bash Tools

*For when that 'hello world' becomes a project*

[back to toc](#page-1-0)

## Bash Shell Basics

- Commands and utilities such as **grep**, **sed**, **awk** may be invoked
- Variables, constants, conditionals, loops and functions may be defined
- Arithmetic operations available
- Logical operations && (AND) and || (OR) available:
	- **wget ...|| curl ...** : run curl iff wget **fails**
	- **make install && make test** : test iff install **succeeds**
- Shell "Startup" files set environment as you start your shell
	- **.bashrc** : a file that runs in each new shell that is spawned
	- . bash profile : a file that runs only in a "login shell" (and not all shells eg. it won't run if you invoke a shell script that creates a subshell)

## Aliases and Functions

- Aliases are short and convenient names for long commands
- They are usually defined in .bashrc or a separate .aliases file
- To temporarily bypass an alias (say we aliased **1s** to **1s**  $-a$ ), use \: **\ls**
- Bash functions are usually defined in **.bashrc/.bash\_profile**
- Functions are more expressive and preferred over aliases

#### Examples of useful aliases

- **alias s=ssh**
- **alias c=clear**
- **alias cx='chmod +x'**
- **alias ls='ls -thor'**
- **alias more=less**
- **alias ps='ps auxf'**
- **alias psg='ps aux | grep -v grep | grep -i -e USER -e'**
- **alias ..='cd ..'**
- **alias myp='ps -fjH -u \$USER'**
- **alias cleanup='rm -f \*.tmp \*.aux \*.log'**

#### Examples of useful Functions

- **mcd() { mkdir -p \$1; cd \$1 }**
- **cdl() { cd \$1; ls}**
- **backup() { cp "\$1"{,.bak};}** #test first
- **gfind() { find / -iname \$@ 2>/dev/null }**
- **lfind() { find . -iname \$@ 2>/dev/null }**
- **rtfm() { help \$@ || man \$@ || \$BROWSER "http://www.google.com/search?q=\$@"; }**
- See **/usr/share/doc/bash-\*/examples/functions** for more function examples

# Variables and Command Substitution

- Variables are implicitly typed
- May be a literal value or *command substitute*
- **vname=value** #assign value to variable vname
- **\$vname** #read value of variable vname

**#!/bin/sh msg="Hello World" echo \$msg**

- Command substitution:
	- **curdir=\$(PWD)**
	- **curdate=\$(date +%F)**
	- **echo "There are \$(ls -1 | wc -l) items in the current dir"**

## Conditionals

- if-then-else construct to branch similar to programming languages
- Two forms of conditional evaluation mechanisms:
	- **test** and **[ … ]**

**\$ if test \$USER = 'km0'; then echo 'I know you'; else echo 'Who are you'; fi**

**\$ if [ -f /etc/yum.conf ]; then echo 'yum.conf exists'; else echo 'file do not exist'; fi**

# Conditionals summary

#### • string

- **-z string**: length of string 0
- **-n string**: length of string not 0
- **string1 = string2**: strings are identical (note a single =)
- numeric
	- **int1 -eq int2**: first int equal to second
	- **-ne, -gt, -ge, -lt, -le**: not-equal, greater-than, -greater-or-equal...
- file
	- **-r filename**: file exists and is readable
	- **-w filename**: file exists and is writable
	- **-f, -d, -s**: regular file, directory, exists and not empty

• logic

• **!, -a, -o**: negate, logical and, logical or

#### Loops

- Basic structure (three forms): **for i in {0..9}; do echo \$i; done**
	- **for ((i=0;i<10;i++)){ echo \$i;}** #C-like

**for var in list; do command; done** #'python-like'

• often used with command substitution: **for i in \$(\ls -1 \*.txt); do echo "\$i"; done for i in \$(get\_files.sh); do upload.sh "\$i"; done**

# The heredoc

- Create "inplace" files
- example:
- **sh << END echo "Hello World" END** *<press enter>*
- Uses of heredoc
	- Multiline message using cat
	- Use variables to plug into created files, eg test multiple configurations for a program

```
cat << EOF | kubectl create -f -
apiVersion: v1
kind: Pod
metadata:
  name: nginx
spec:
  containers:
  - name: nginx
    image: nginx
EOF
```

```
67
#!/bin/bash
for i in local remote cluster all
do
  cat <<END>install.yml
  ---
  - hosts: $i
  <other stuff>
  END
  ansible-playbook install.yml --check > out"$i".txt
done
```
## part 8: Miscellaneous Utilities

*handy like midnight snack*

[back to toc](#page-1-0)

# Get things done at specific times with **at**

- **at** will execute the desired command on a specific day and time
	- **at 17:00 #press enter** at> log days activities.sh #smtimes no at> prompt *[ctrl-d]*
	- *at* offers keywords such as **now**, **noon**, **today**, **tomorrow**
	- offers terms such as **hours**, **days** to be used with the + symbol

```
at noon
at now + 1 year
at 3:08pm + 1 day
at 15:01 December 19, 2018
```
# Get things done periodically with **cron**

- **cron** will execute the desired command periodically
- A **crontab** file controls and specifies what to execute when
- An entry may be created in any file and added to system with the **crontab** command like so: **echo '15 18 30 6 \* find /home -mtime +30 -print' > f00 crontab f00** #add above to system crontab
- **crontab -l** #list crontab entries **crontab -r** #remove crontab entries
- Output of the cron'd command will be in **mail** (alternatively it may be redirected to a file with '>')
- What does the entries in a crontab mean though? (see next slide)

# Anatomy of a crontab entry

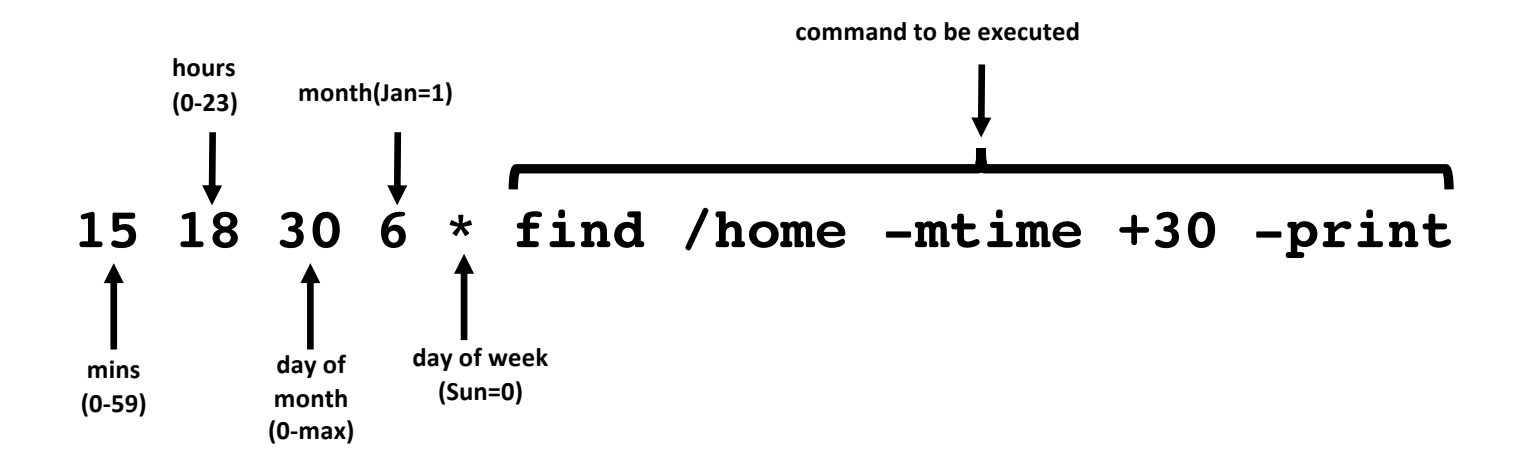

Run the find command on June 30 of every year at 6:15 PM no matter what day of week it is.

# Math

- Generate random number using **shuf** (may need to install)
	- **shuf -i 1-100 -n 1**
- Format numbers with **numfmt**
	- **numfmt --to=si 1000 1.0K**
	- **numfmt --from=iec 1K 1024**
- **bc** is a versatile calculator
	- **bc <<< 48+36** #no space on either side of +
	- **echo 'obase=16; ibase=10; 56'|bc** #decimal to hex
	- **echo 'scale=8; 60/7.02' |bc** #arbitrary precision
## Python utilities

- Stand up a simple web server in under a minute with Python
	- **python3 -m http.server 35000**
- Run small programs
	- **python -c "import math; print(str(math.pi)[:7])"**
- Do arithmetic
	- **python -c "print(6\*6+20)"**
	- **python -c "fctrl=lambda x:0\*\*x or x\*fctrl(x-1); print(fctrl(6))"** #compute factorial

### Random stuff - 1

- Run a command for specified time using **timeout: timeout 2 ping google.com**
- **watch** a changing variable
	- **watch -n 5 free -m**
- Say **yes** and save time
	- **yes | pip install pkg --upgrade**
	- **yes "this is a test" | head -50 > testfile.txt**

• Create pdf from text using **vim** : **vim states.txt -c "hardcopy > states.ps | q" && ps2pdf states.ps #convert ps to pdf**

## Random stuff - 2

- Run a command as a different group
	- **sg grpgit -c 'git push'**
- Display a csv in columnar/tabular format
	- **column -t -s , filename.csv**
- Generate password
	- **head /dev/urandom | tr -dc A-Za-z0-9 | head -c 8**
	- **openssl rand 8 -base64 | cut -c1-8**
	- **pwgen** # may not be available by default

# Summary

- Linux command-line environment powerful if exploited well
- Pipes and redirection key Linux contributions
- Rewarding in the short-term as well as long-term
- Classical and modern tools well suited for modern-style usage
- Practice!
- Send comments, feedback, questions: **km0@ornl.gov**

[back to toc](#page-1-0)

## Credits, references and resources

- The man, info and doc pages
- bash: [gnu.org/software/bash/manual/bashref.html](http://www.gnu.org/software/bash/manual/bashref.html)
- grep: [gnu.org/software/grep/manual/grep.html](http://www.gnu.org/software/grep/manual/grep.html)
- sed: [catonmat.net/blog/worlds-best-introduction-to-sed](http://www.catonmat.net/blog/worlds-best-introduction-to-sed)
- awk: [ferd.ca/awk-in-20-minutes.html](http://ferd.ca/awk-in-20-minutes.html)
- tmux: [gist.github.com/MohamedAlaa/2961058](https://gist.github.com/MohamedAlaa/2961058)
- wikipedia articles: unix, linux, Bash (Unix\_shell)
- [commandlinefu.com](https://www.commandlinefu.com/)

# Where to go from here

- [github.com/jlevy/the-art-of-command-line](http://www.github.com/jlevy/the-art-of-command-line)
- [jeroenjanssens.com/2013/08/16/quickly-navigate-your-filesystem-from-the-command-](http://www.jeroenjanssens.com/2013/08/16/quickly-navigate-your-filesystem-from-the-command-line.html) line.html
- [linux.byexamples.com/archives/42/command-line-calculator-bc](http://www.linux.byexamples.com/archives/42/command-line-calculator-bc)
- [catonmat.net/blog/bash-one-liners-explained-part-three](http://www.catonmat.net/blog/bash-one-liners-explained-part-three)
- [wiki.bash-hackers.org](http://www.wizardzines.com/)
- [https://gist.github.com/MohamedAlaa/2961058#file-tmux-cheatsheet-markdown](http://www.wizardzines.com/)
- [wizardzines.com](http://www.wizardzines.com/)
- [https://crontab.guru](https://crontab.guru/)
- <leimao.github.io/blog/Tmux-Tutorial>
- [unix.stackexchange.com](https://unix.stackexchange.com/)
- [danyspin97.org/blog/makefiles-best-practices](https://danyspin97.org/blog/makefiles-best-practices)

### Thank you for your time and attention Questions?

- Create three tmux sessions: s1, s2 and s3; detach them
- List the active sessions with **tmux ls**
- Kill the active sessions with **tmux kill-session -t <name>**
- Can you kill them all with one command? hint: use xargs in a pipe
- Create a tmux session and split the screen into 4 panes vertically and horizontally
- Set it so that all panes are synchronized. Test with any command.

- Use your favorite editor to edit .bashrc and .bash profile --
	- add a line: **echo 'I am bashrc'** to .bashrc
	- add a line: **echo 'I am bash\_profile'** to .bash\_profile
- Close and reopen terminal, what do you see? Within terminal type **/bin/bash**, what do you see?
- Create a copy of prose.txt using cp prose.txt tmp.txt; make small change to tmp.txt and compare prose.txt and tmp.txt with cmp, comm and diff
- Delete those lines from .bashrc and .bash profile when done
- The character class **[[:class:]] may be used as wild card:**  class may be alpha, alnum, ascii, digit, upper, lower, punct, word; try **ls /etc/[[:upper:]]\***

- List all conf files in **/etc** you have access to, redirect stderr to **/dev/null**
- Build a software and collect errors and output in separate files, fill in the

**make all \_\_ std.out \_\_ >std.err**

- Run cmake command and gather all logs in a single file in background **cmake .. \_\_ \_\_ cmake.log \_\_** #bash v4 and above
- Same as above in long format **mpirun -np 8 ./a.out \_\_ outerr.txt 2>\_\_1**

Simplify the following command line:

**TOKEN=\$(kubectl describe secret -n kube-system \$(kubectl get secrets -n kube-system | grep default | cut -f1 -d ' ') | grep -E '^token' | cut -f2 -d':' | tr -d '\t' | tr -d " ")**

- Replace the **cut** commands with **awk** commands
- Accommodate the **grep** with the **awk**
- Accommodate the two **tr** commands within **awk** commands (hint: use **awk's gsub** built-in function)

- Create a file titled the words that start with letter 'C' ( **fill the \_\_** ):
	- **grep -i '^c' states.txt |awk '{print \$4}'| \_\_ touch**
- Remove temporary files:
	- **find . –iname '\*.tmp' | \_\_ rm #ok**
- Create a directory for all running processes
	- **ps | awk 'NR != 1 {print \$4}'| mkdir #NOT OK**
	- **ps | awk 'NR != 1 {print \$4}'| \_\_ mkdir #ok**

- Use **sed** to print lines 11-15 of states.txt
- Fill up the in the following find commands

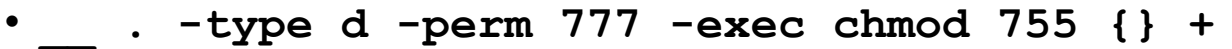

- **find . -type \_\_ -name "\*.tmp" -exec rm -f {} +**
- **find \_\_ -atime +50** #files <50 days in /usr/local/lib
- find . -mtime -mtime -100 #<50 & <100 days
- Use **awk** to print only the state names and capitals columns from states.txt
- use **grep** to search for all lines of file states.txt containing a word of length four or more starting with the same two characters it is ending with. You may use extended regular expressions (**-E**)

Muammar Gaddafi was a Libyan politician. He was in the news a few years ago. News agencies spelled his name differently like so:

- **Muammar al-Kaddafi** (BBC)
- **Moammar Gadhafi** (Associated Press)
- **Muammar al-Qadhafi** (Al-Jazeera)
- **Mu'ammar Al-Qadhafi** (US Department of State)

Your task is to come up with a Regular expression that will match with all the above occurrences. (Hint: use extended regular expression)

• Test with both **grep** and **awk** by putting the above lines in a file as well as a *heredoc*

- Compare the time it takes with and without the -C switch of scp to send data remotely (hint: use the **time** command)
- Create a config file in your  $\gamma$ , ssh directory, add the contents presented in previous slides to it. How will you test if it works?

- Run **yes** for 5 seconds using **timeout**
- Create an alias **d** to print current **date**
- Run **style** and **diction** (if available) on prose.txt
- Interpret the following crontab entry: **30 21 \* \* \* find /tmp /usr/tmp -atime +30 -exec rm -f {} +**
- Frame an **at** command to run the date command tomorrow at 8 p.m.
- write a shell script to find all the prime numbers between 1000 and 10000
	- hints: use **for**, **if**, **factor**, **wc**

### Alternative location for Slides and Data

# <https://github.com/ketancmaheshwari/lisa19>